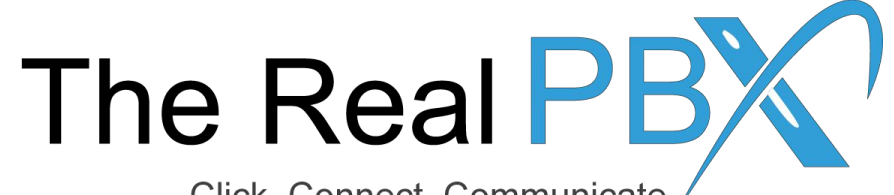

Click, Connect, Communicate

# How To Guide

HOW TO BLOCK A INCOMING CALL FROM A PARTICULAR NUMBER OR A LIST OF NUMBERS.

#### Step 1: Login to you self-care access

#### **Customer Login**

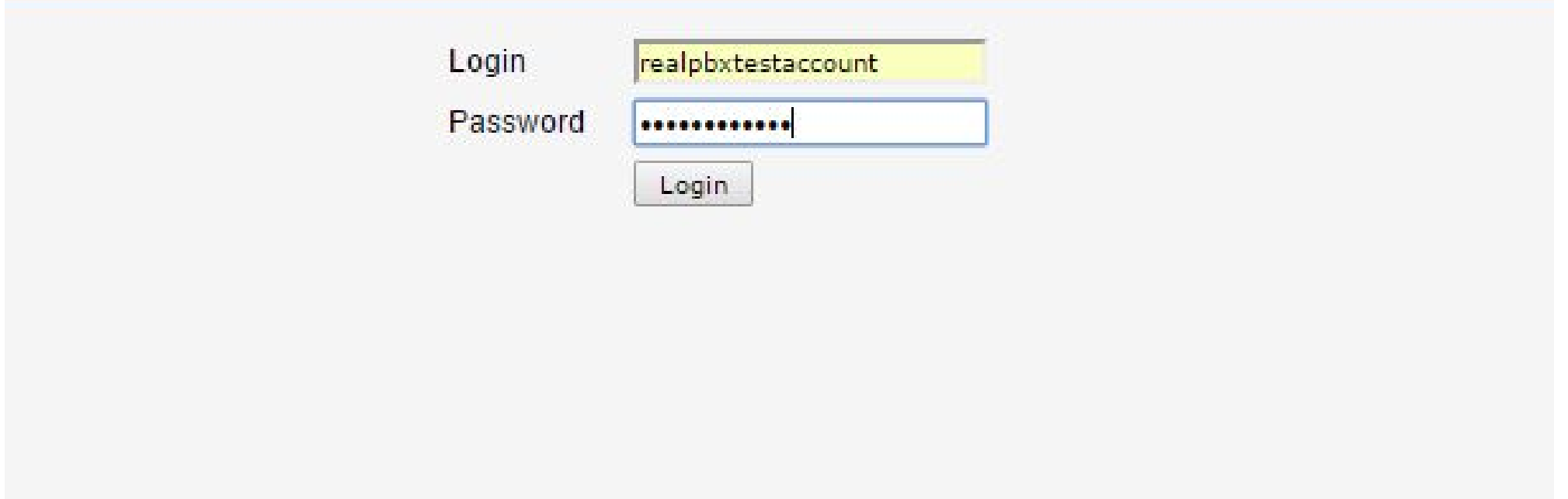

#### Step 2: Go to IP Centrex tab

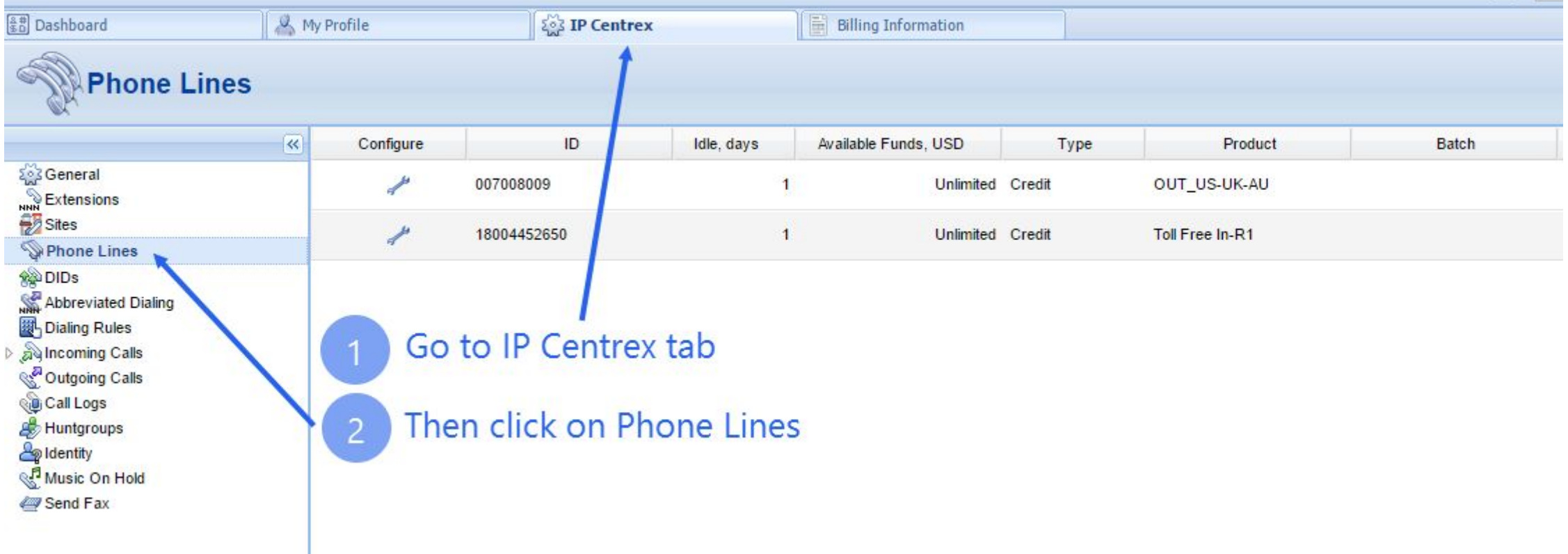

## Step 3: Select the toll free number

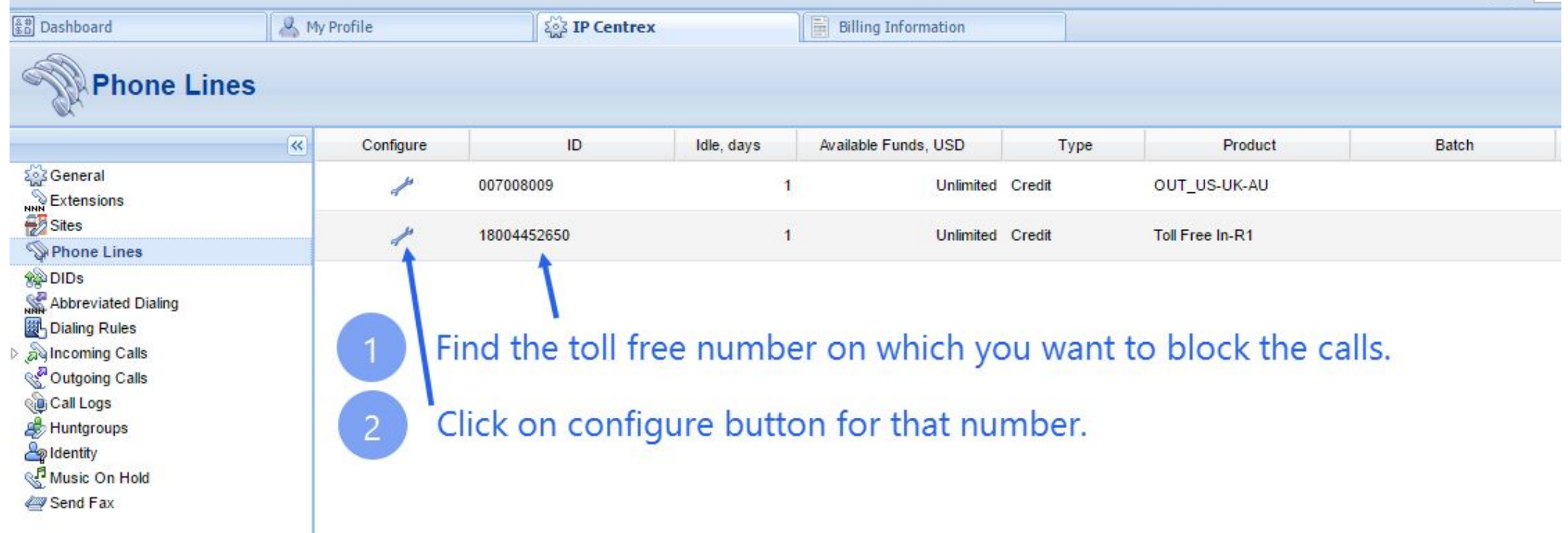

## Step 4: Go to IP Centrex tab again

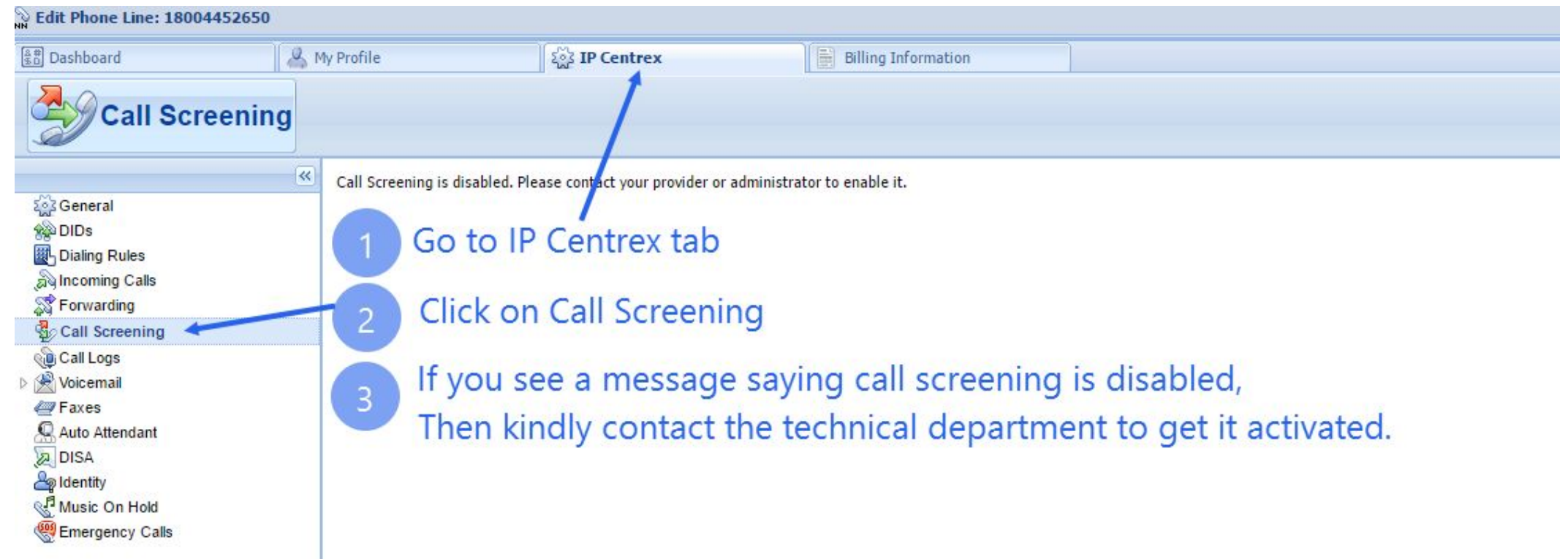

Initiate a Live Chat to activate call screening on your toll free number from: http://www.therealpbx.com

# Step 5: Add a New Rule in Caller's Group

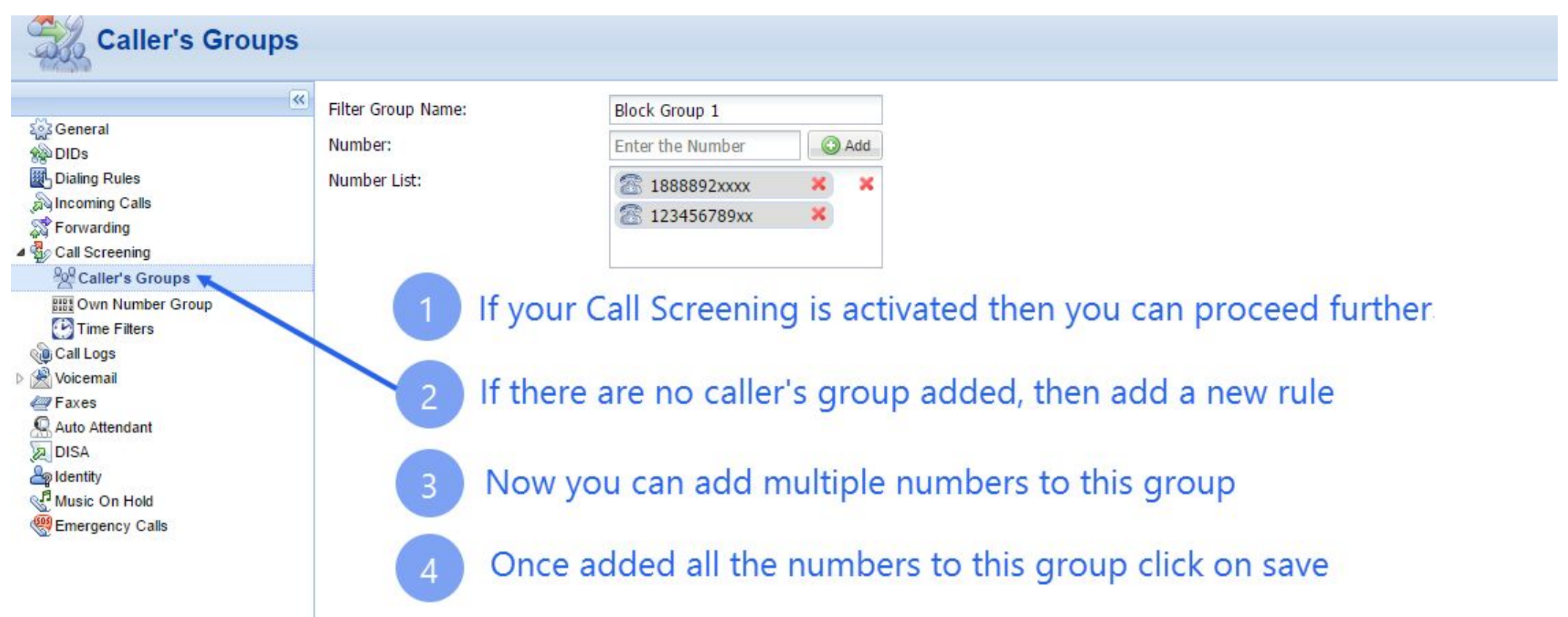

# Step 6: Add a new rule for Call Screening

Edit Coll Bergening Pulo

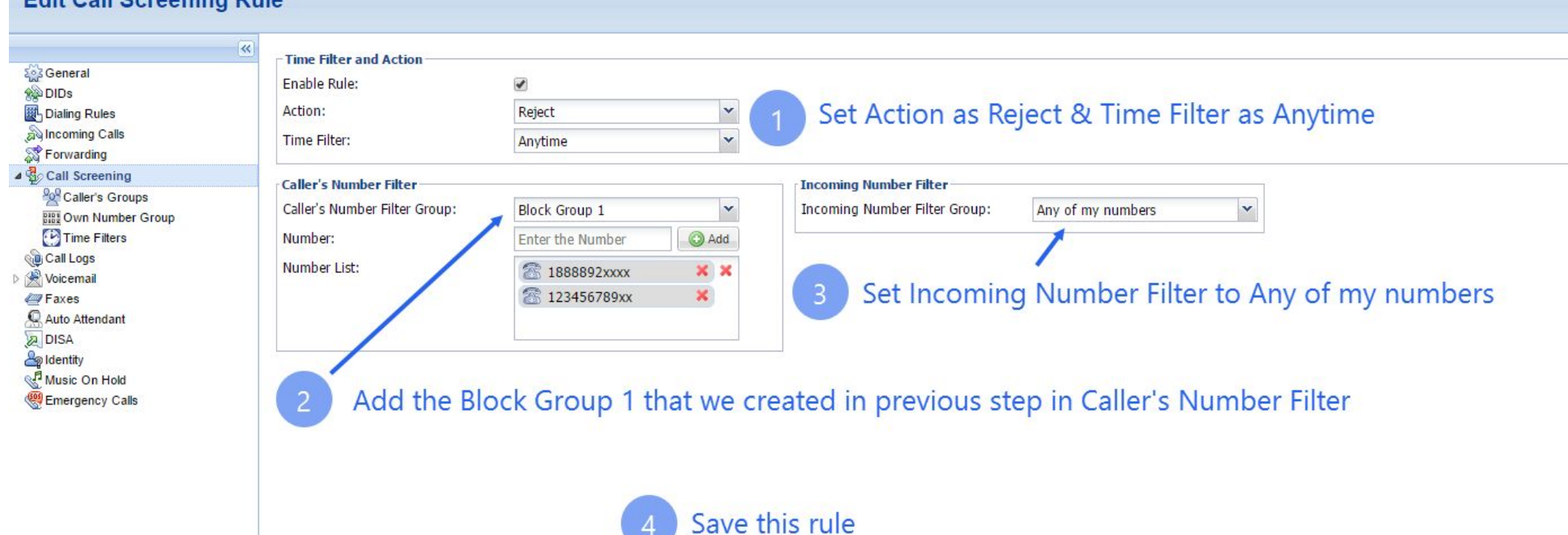

#### Step 7: Check if it is active

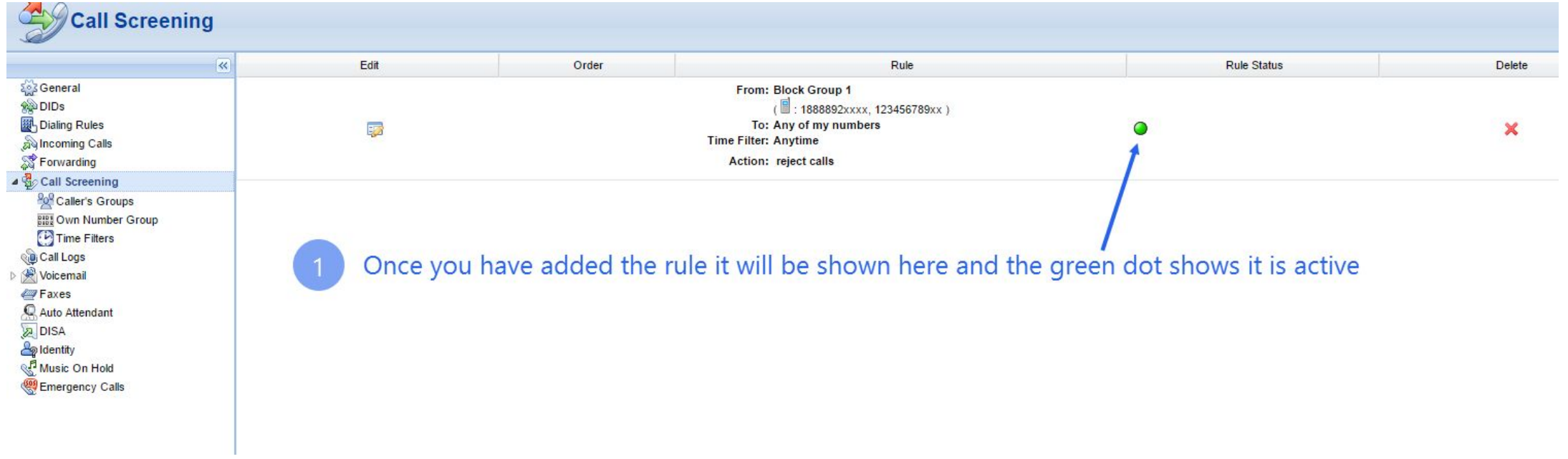